# Dell ™ OptiPlex ™ 380

# Informationen zu Setup und Funktionen

Minitower – Vorder- und Rückansicht

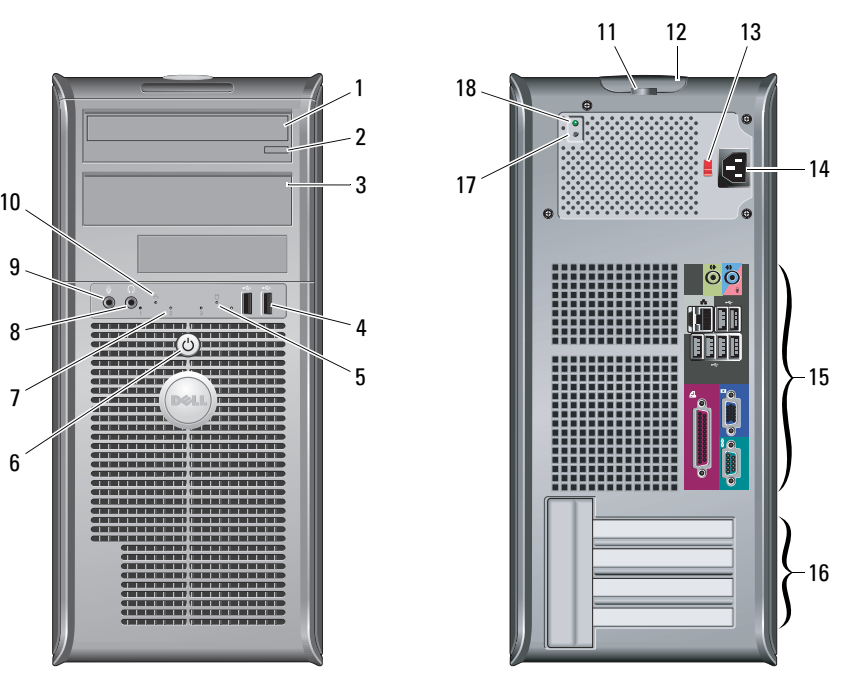

ANMERKUNG: Der Spannungswahlschalter ist nur bei Nicht-EPA-Netzteilen verfügbar.

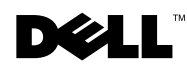

Modelle: DCSM1F-, DCNE1F- und DCCY1F-Serie

Informationen zu Warnungen<br>  $\hat{A}$  WARNUNG: Mit WARNUNG wird auf eine potenziell

gefährliche Situation hingewiesen, die zu Sachschäden, Verletzungen oder zum Tod führen könnte.

- 1Optisches Laufwerk
- 2 Auswurftaste für das optische Laufwerk
- 3optische Laufwerkblende
- 4USB-2.0-Anschlüsse (2)
- 5Aktivitätsanzeige für Laufwerk
- 6Betriebsschalter,Betriebsanzeige
- 7Diagnoseanzeigen (4)
- 8Kopfhöreranschluss
- 9Mikrofonanschluss
- 10Verbindungsintegritätsanzeige
- 11 Halbringförmiger Bügel für ein Vorhängeschloss
- 12 Abdeckungs-Entriegelungsriegel, Sicherheitskabeleinschub
- 13Spannungswahlschalter
- 14Netzkabelanschluss

März 2010

- 15Anschlüsse auf der Rückseite
- 16Erweiterungskartensteckplätze (4)
- 17Diagnosetaste Stromversorgung
- 18Diagnoseanzeige Stromversorgung

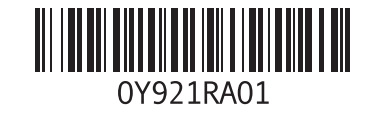

#### Desktopgehäuse – Vorder- und Rückansicht

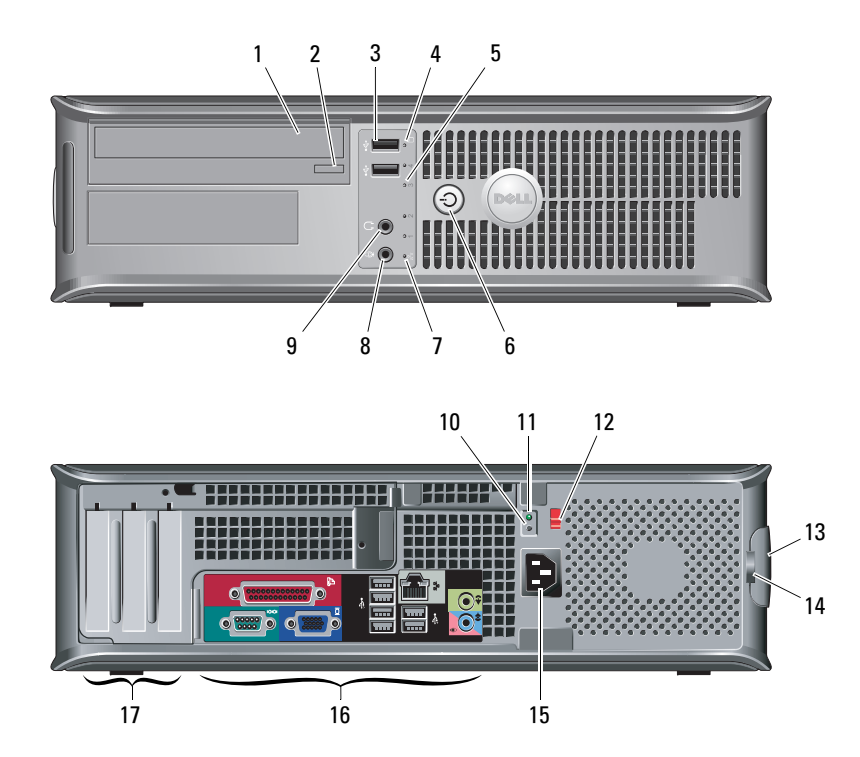

- 1 Optisches Laufwerk
- 2 Auswurftaste für das optische Laufwerk
- 3 USB-2.0-Anschlüsse (2)
- 4Aktivitätsanzeige für Laufwerk
- 5Diagnoseanzeigen (4)
- 6Betriebsschalter,Betriebsanzeige
- 7Verbindungsintegritätsanzeige
- 8 Mikrofonanschluss
- 9 Kopfhöreranschluss
- 10Diagnosetaste Stromversorgung
- 11Diagnoseanzeige Stromversorgung
- 12 Spannungswahlschalter
- 13 Abdeckungs-Entriegelungsriegel, Sicherheitskabeleinschub
- 14 Halbringförmiger Bügel für ein Vorhängeschloss
- 15 Netzkabelanschluss
- 16Anschlüsse auf der Rückseite
- 17 Erweiterungskartensteckplätze (3)

ANMERKUNG: Der Spannungswahlschalter ist nur bei Nicht-EPA-Netzteilen verfügbar.Ø

#### Kompaktgehäuse – Vorder- und Rückansicht

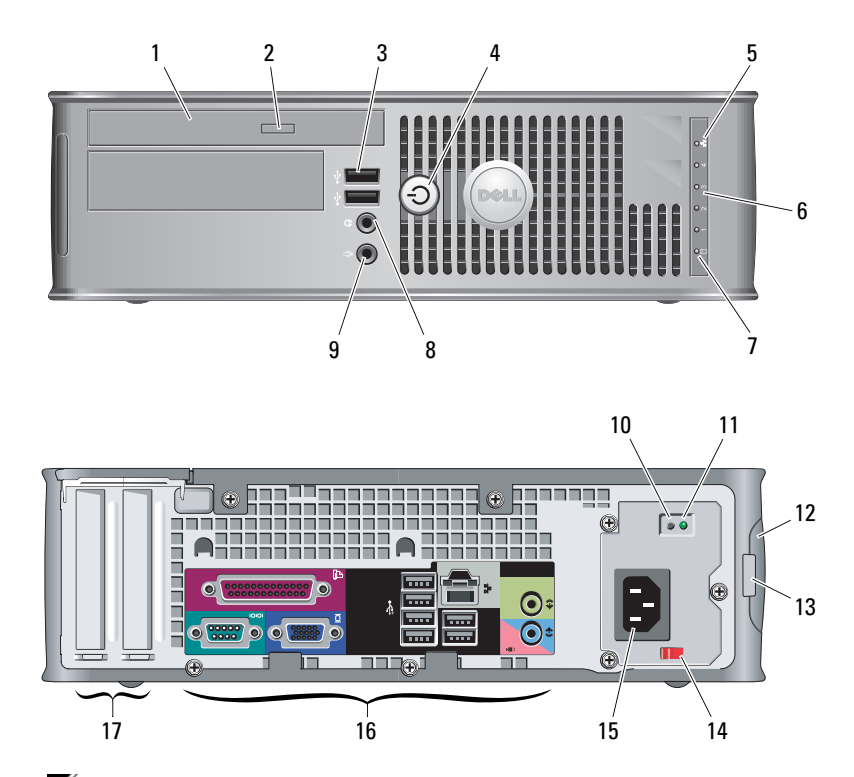

- 1 Optisches Laufwerk
- 2 Auswurftaste für das optische Laufwerk
- 3 USB-2.0-Anschlüsse (2)
- 4Betriebsschalter,Betriebsanzeige
- 5Verbindungsintegritätsanzeige
- 6Diagnoseanzeigen (4)
- 7Aktivitätsanzeige für Laufwerk
- 8Kopfhöreranschluss
- 9 Mikrofonanschluss
- 10Diagnosetaste Stromversorgung
- 11Diagnoseanzeige Stromversorgung
- 12 Abdeckungs-Entriegelungsriegel, Sicherheitskabeleinschub
- 13 Halbringförmiger Bügel für ein Vorhängeschloss
- 14 Spannungswahlschalter
- 15 Netzkabelanschluss
- 16 Anschlüsse auf der Rückseite
- 17 Erweiterungskartensteckplätze (2)

ANMERKUNG: Der Spannungswahlschalter ist nur bei Nicht-EPA-Netzteilen verfügbar.Ø

#### Minitower-, Desktop- und Kompaktgehäuse – Anschlüsse an der Rückseite

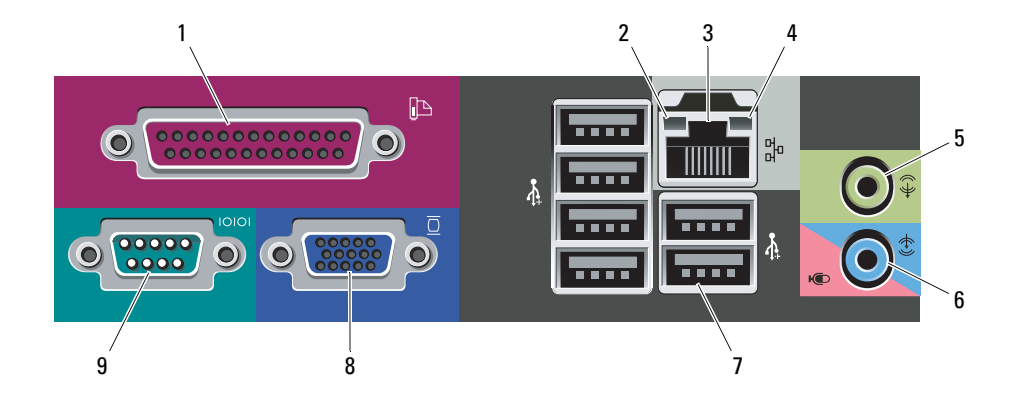

- 1Paralleler Anschluss
- 2Verbindungsintegritätsanzeige
- 3Netzwerkanschluss
- 4Netzwerkaktivitätsanzeige
- 5Leitungsausgangsanschluss
- 6 Leitungseingangs-/ Mikrofonanschluss (Line-In)
- 7 USB-2.0-Anschlüsse (6)
- 8VGA-Anschluss
- 9Serieller Anschluss

# Setup-Kurzanleitung

3

4

WARNUNG: Bevor Sie gemäß den in diesem Abschnitt beschriebenen Anleitungen verfahren, lesen Sie zunächst die Sicherheitshinweise in der entsprechenden Dokumentation im Lieferumfang Ihres Computers. Weitere Informationen zu empfohlenen und bewährten Praktiken finden Sie unter www.dell.com/regulatory\_compliance.

- ANMERKUNG: Einige Komponenten sind möglicherweise nicht Ø im Lieferumfang enthalten, wenn Sie diese nicht bestellt haben.
	- Schließen Sie den Monitor nur mit einem der folgenden Kabel an:
	- a Blaues VGA-Kabel

1

Schließen Sie das

Netzwerkkabel an (optional).

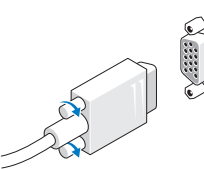

- 
- Schließen Sie die USB-Tastatur oder -Maus (optional) an.

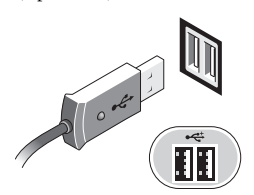

5 Schließen Sie das/die Netzstromkabel an.

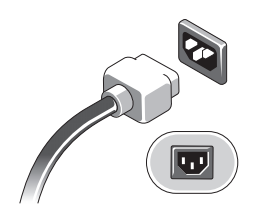

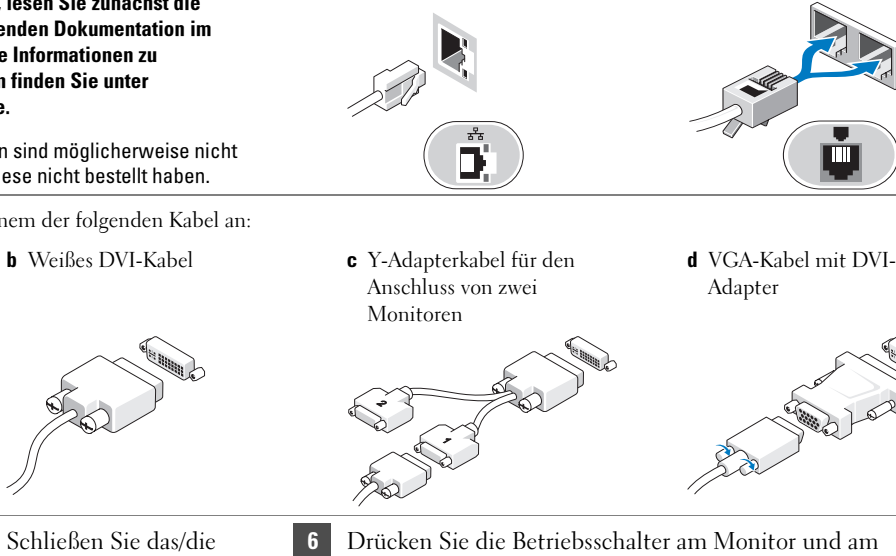

2

Schließen Sie das Modem an

(optional).

Computer.

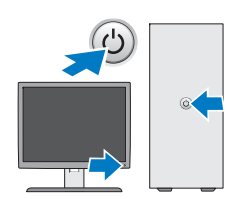

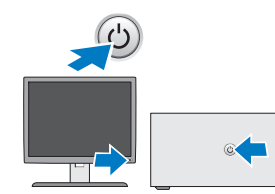

## Technische Daten

 $\mathscr{U}$  ANMERKUNG: Die folgenden Angaben enthalten nur die technischen Daten, die laut Gesetz im Lieferumfang Ihres Computers enthalten sein müssen. Eine vollständige und aktuelle Übersicht der technischen Daten finden Sie unter support.dell.com.

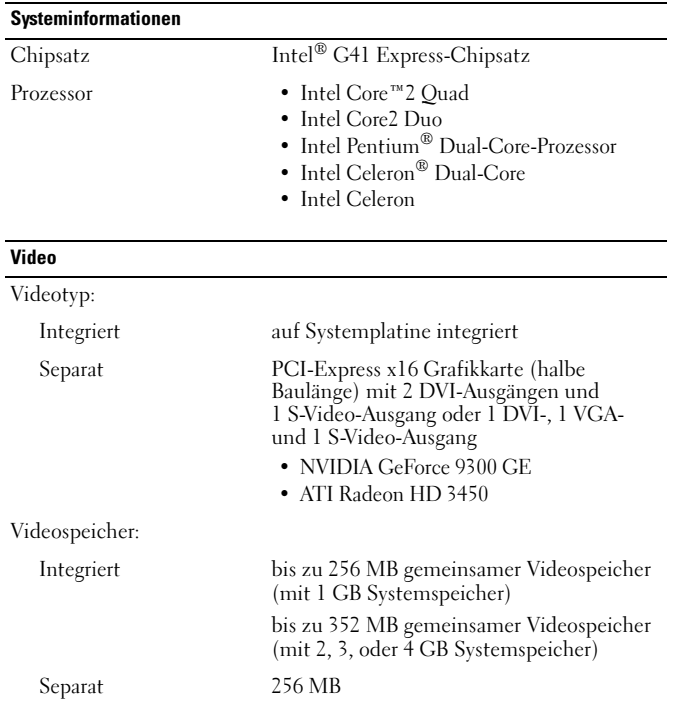

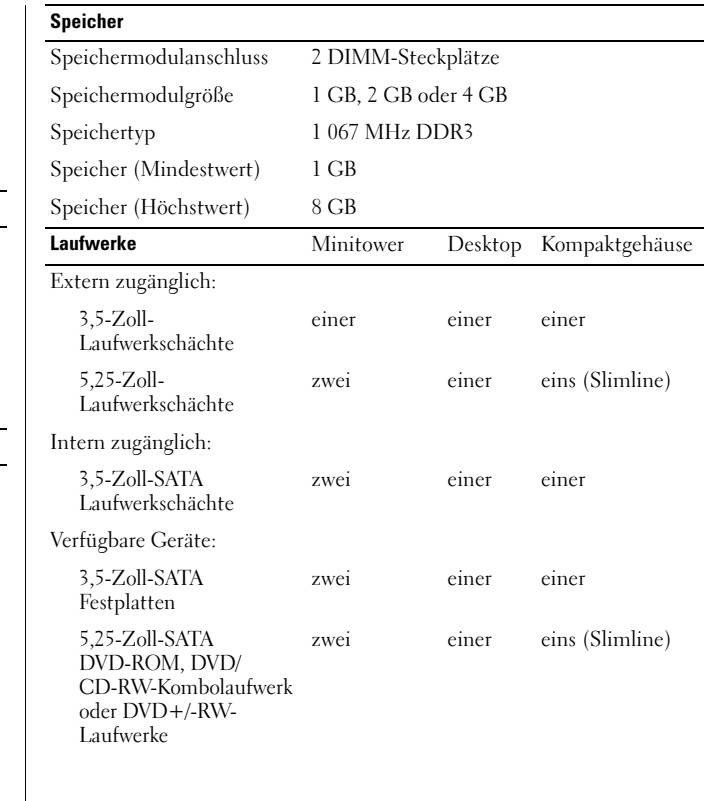

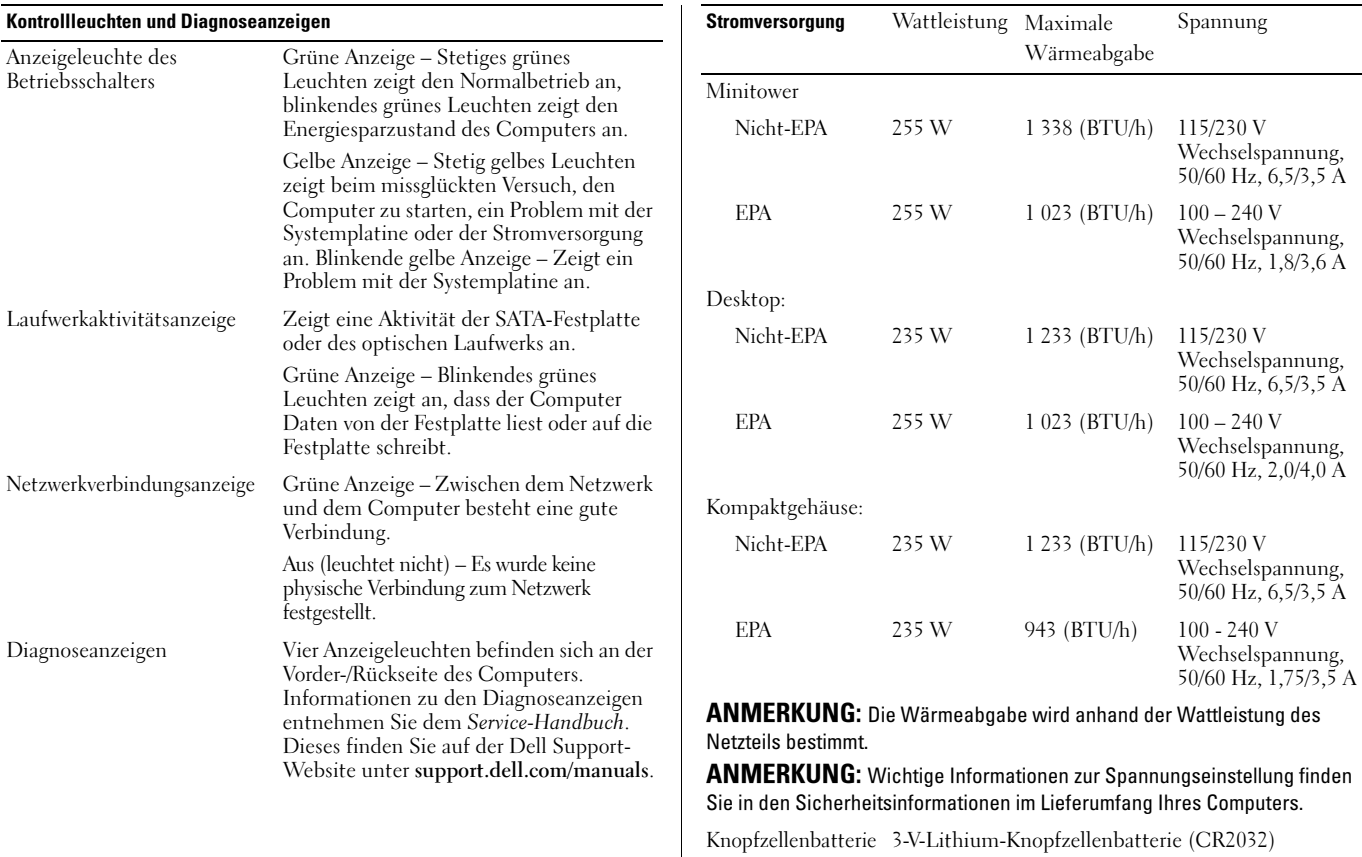

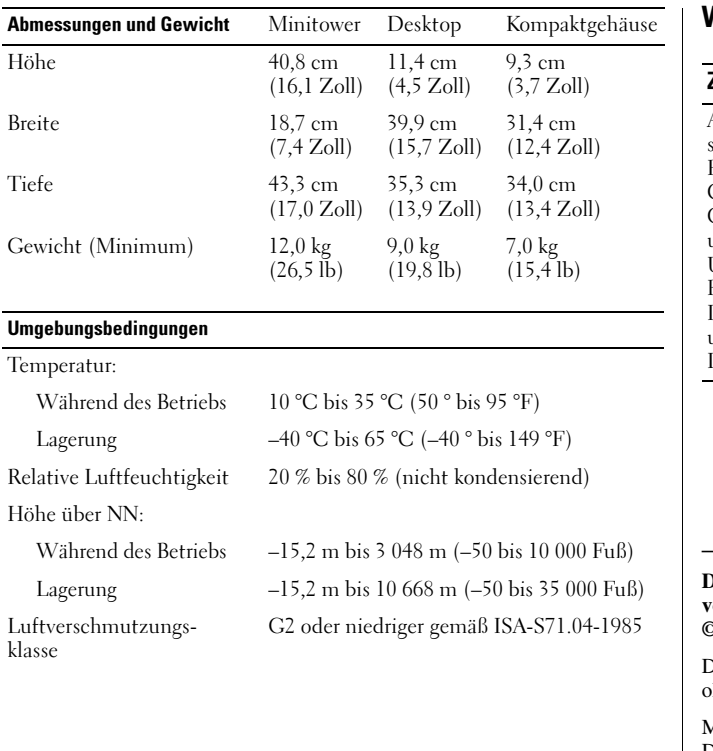

### Weitere Informationen und Ressourcen

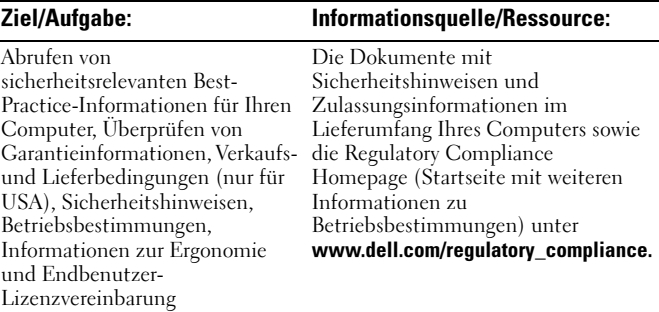

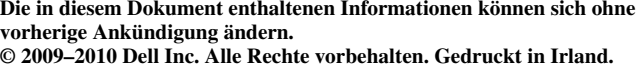

Die Vervielfältigung oder Wiedergabe dieser Unterlagen in jeglicher Weise ohne schriftliche Genehmigung von Dell Inc. ist strengstens untersagt.

Marken in diesem Text: *Dell*, das *DELL-*Logo und *OptiPlex* sind Marken von Dell Inc.; *Intel*, *Pentium* und *Celeron* sind eingetragene Marken und *Core* ist eine Marke von Intel Corporation in den USA und anderen Ländern.

Alle anderen in dieser Dokumentation genannten Marken- und Handelsbezeichnungen sind Eigentum der entsprechenden Hersteller und Firmen. Dell Inc. erhebt keinen Anspruch auf Marken und Handelsbezeichnungen mit Ausnahme der eigenen.